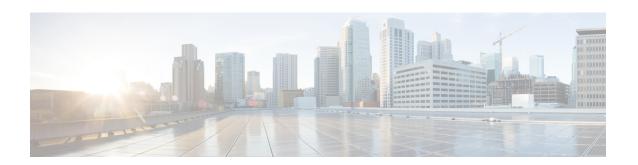

# **Monitor Group Configuration Mode Commands**

#### **Command Modes**

The Monitor Group Configuration Mode is used for the configuration of the protocol monitoring peer relations for the group. This mode is entered from the Monitor Protocols Configuration Mode.

Exec > Global Configuration > Context Configuration > Monitor Protocols Configuration > Monitor Group Configuration

 ${\bf configure > context}\_name > {\bf monitor - protocols > monitor - group}\_name$ 

Entering the above command sequence results in the following prompt:

[context name]host name(config-ctx-monitor-group)#

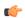

# **Important**

The commands or keywords/variables that are available are dependent on platform type, product version, and installed license(s).

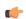

# Important

For information on common commands available in this configuration mode, refer to the Common Commands chapter.

• session-ctx, on page 1

# session-ctx

Configures the protocol monitoring peer relations for the monitor group.

**Product** 

**CUPS** 

**Privilege** 

Security Administrator, Administrator

# **Command Modes**

Exec > Global Configuration > Context Configuration > Monitor Protocols Configuration > Monitor Group Configuration

configure > context context\_name monitor-protocols > monitor-group monitor-group-name

Entering the above command sequence results in the following prompt:

[context name]host name(config-ctx-monitor-group)#

# **Syntax Description**

session-ctx session-ctx-name local-addr IPv4/IPv6\_address remote-addr
IPv4/IPv6\_address

#### session-ctx-name

Specify the name of the context containing the local interfaces over which the protocol monitoring occurs. This must be the same context in which the Sx is configured.

# local-addr IPv4/IPv6\_address

Specify the IPv4 or IPv6 address corresponding to the local interface in the current context.

#### remote-addr IPv4/IPv6\_address

Specify the IPv4 or IPv6 address corresponding to the remote peer with which the protocol monitoring occurs.

If the monitor group is configured on the CP, then the remote address is that of the peer UP.

If the monitor group is configured on the UP, then the remote address is that of the peer CP.

# **Usage Guidelines**

Creates a monitoring relationship within the group for use with CUPS features such as N+2 UP Recovery. Repeat this command to configure multiple relationships.

Configure the monitor protocol groups on both the CP and UP and within the same context as the CUPS Sx interface.

### **Example**

The following command configures a monitoring relationship with UP whose address is 192.168.0.50 and with a local IP address of 192.168.0.4 in a context called *ingress\_ctx*:

session-ctx ingress ctx local-addr 192.168.0.4 remote-addr 192.168.0.50